## [Riverside JS Workshop](http://www.riversidejs.net/)

JavaScript Skills Ladder, Lesson 1.5

# *Understanding JavaScript Arrays*

## *Lesson Objectives:*

*When you complete this skills ladder lesson, you will be able to:* 

- *create arrays and access their values.*
- *change the values in an array.*
- *loop with arrays.*
- *process arrays in JavaScript.*

# *Creating Arrays and Accessing Their Values*

An array is a collection of values. Think of it like a filing cabinet. Each value in the array gets its own spot, which is accessible by a number, or index. Let's take a look at an example:

*OBSERVE:*

```
var pets = ["Tilla", "Jack", "Pickles", "Annie"];
```
We use the [ and ] characters to collect the items together and tell JavaScript that we've got an array.

You can think of the array as looking like this:

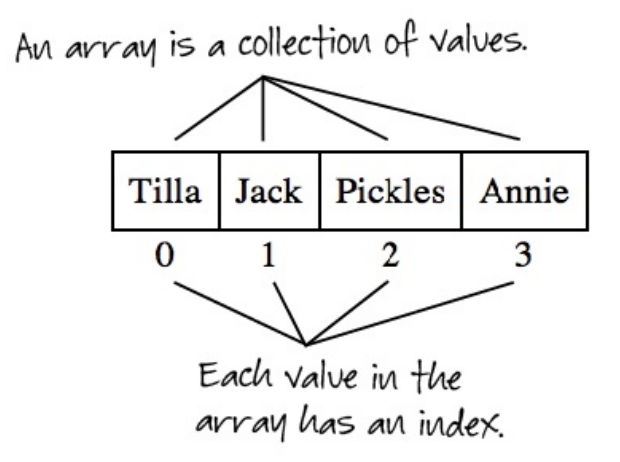

Each value in the array has an *index* that you can use to access it. Say you want to access "Pickles." "Pickles" is the value in the 3rd spot in the array, but has the index 2 because array indices start with 0. So, you would write:

*OBSERVE:*

```
var petName = pets[2];
```
and the value of the variable petName will be "Pickles." You can also store numbers in an array:

*OBSERVE:*

```
var petsAges = [8, 4, 6, 7];
```
To access the number values in an array, you also use an index. So to access the age of the first pet you'd write var petAge = petsAges[0]**;**. Let's create an array and test it out a bit.

#### *CODE TO TYPE:*

```
<!doctype html>
<html lang="en">
<head>
  <title> Arrays </title>
  <meta charset="utf-8">
  <script> 
    var pets = ["Tilla", "Jack", "Pickles", "Annie"];
    console.log("First pet: " + pets[0]);
    console.log("Second pet: " + pets[1]);
    console.log("Third pet: " + pets[2]);
    console.log("Fourth pet: " + pets[3]); 
  </script>
</head>
<body>
</body>
</html>
```
Save it in your work folder as *arraytest.html*, and load the page in your browser. You should see console messages with the pets' names displayed in the order you access them. Try switching the order around. Try accessing  $pets[4]$ —because the array has only four values, with indices 0 - 3. If you try to access a value at an index that doesn't exist, you get an undefined message.

Try creating another array now with values of your choice. Can you put both strings and numbers into the same array? Is this a good idea? Why or why not?

# **Changing the Values in an Array**

Once you've created an array, the values are not set in stone. Just like any other variable, you can change the values in an array. Let's start by creating an empty array, and set some values, and then change them.

# *CODE TO TYPE:*

```
<!doctype html>
<html lang="en">
   <head>
   <title> Arrays </title>
   <meta charset="utf-8">
   <script> 
    var icecream = [];
     icecream[0] = "Vanilla";
     icecream[1] = "Chocolate";
     icecream[2] = "Strawberry";
     console.log("Flavors: " + icecream[0] + ", " + icecream[1] + ", " + 
icecream[2]);
     icecream[1] = "Chocolate Chip";
    console.log("Flavors: " + icecream[0] + ", " + icecream[1] + ", " +icecream[2]); 
   </script>
</head>
<body>
</body>
</html>
```
Save it, and load the page in your browser. Then check the console. You should see:

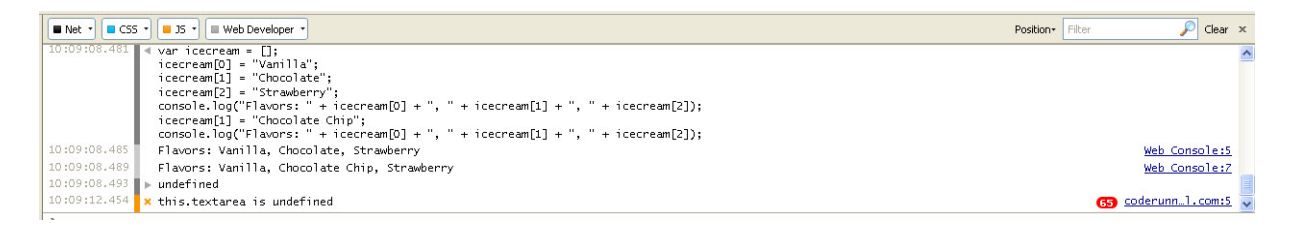

## Let's take a closer look:

*OBSERVE:*

```
<script> 
  var icecream = [];
  icecream[0] = "Vanilla";
  icecream[1] = "Chocolate";
   icecream[2] = "Strawberry";
  console.log("Flavors: " + icecream[0] + ", " + icecream[1] + ", " +icecream[2]);
   icecream[1] = "Chocolate Chip";
```

```
console.log("Flavors: " + icecream[0] + ", " + icecream[1] + ", " +icecream[2]); 
</script>
```
We create the array by setting the variable icecream to an empty array, []. Then, we add items to the array one at a time. After displaying those items in the console, we then change one of the items, the second item in the array (with the index 1), by setting it to a new value.

Here's something to try:

## *CODE TO TYPE:*

```
<!doctype html>
<html lang="en">
<head>
   <title> Arrays </title>
   <meta charset="utf-8">
   <script> 
     var icecream = [];
     icecream[0] = "Vanilla";
     icecream[1] = "Chocolate";
     icecream[2] = "Strawberry";
    console.log("Flavors: " + icecream[0] + ", " + icecream[1] + ", " +
icecream[2]);
      icecream[1] = "Chocolate Chip";
      icecream[4] = "Pistachio";
     \overline{\text{cosole.log}} \lceil \text{Flavors:} \rceil + \text{icecream}[0] + ", " + \text{icecream}[1] + ", " +
\text{icecream}[2] + ", " + \text{icecream}[4]); console.log("Missing flavor: " + icecream[3]);
    </script>
</head>
<body>
</body>
</html>
```
Notice that we skipped icecream[3]**.** Save it, and load the page in your browser. Then check the console.

It displays undefined. We've seen this before. It just means that a variable (in this case, an item in an array) hasn't been defined yet, or that the result of an expression or statement is undefined (that is, has no specific value).

And, what this means is that you can have holes in your arrays! These are no big deal as long as you know this can happen and write your code accordingly.

Try changing the values of icecream to your favorite flavors and displaying them in the console (or with  $\alpha$ lert()). Also, try this: at the console prompt, type:

*INTERACTIVE SESSION:*

#### icecream

The console should display the entire array. Here's the result of the above code in the console, and the result of typing icecream at the console:

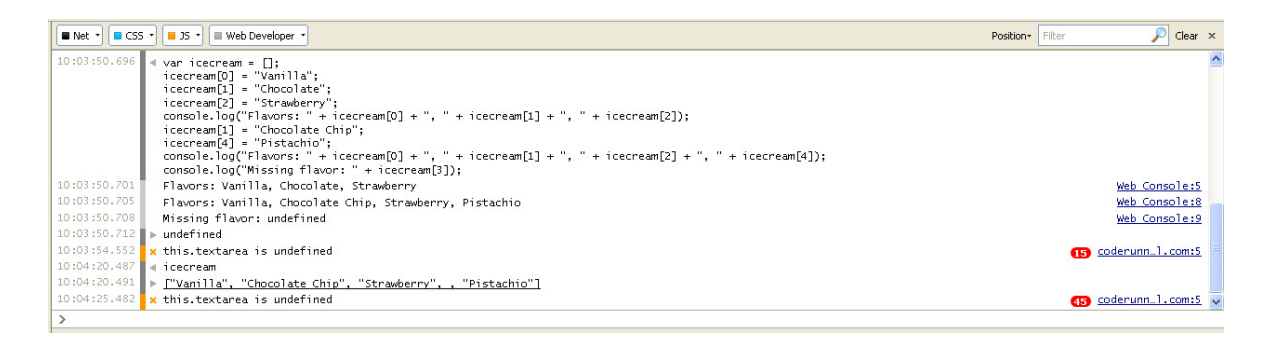

## **Looping with Arrays**

In the previous lesson you learned about *while* and *for* loops. You'll find you often use loops with arrays, because loops give you an easy way to access every element in an array. Let's take a look.

#### *CODE TO TYPE:*

```
<!doctype html>
<html lang="en">
<head>
   <title> Arrays </title>
   <meta charset="utf-8">
   <script> 
     var icecream = ["Vanilla", "Chocolate Chip", "Strawberry"];
    for (var i = 0; \frac{1}{1} < icecream.length; i++)
       console.log("Flavor: " + icecream[i]);
     }
   </script>
</head>
<body>
</body>
</html>
```
Save it, and load the page in your browser. All the ice cream flavors display in the console.

*OBSERVE:*

```
<script> 
  var icecream = ["Vanilla", "Chocolate Chip", "Strawberry"];
 for (var i = 0; i < icecream.length; i++) {
    console.log("Flavor: " + icecream[i]);
```
 } </script>

First, notice that in the *for* loop, we use the length of the array as a way to know when to stop looping. JavaScript arrays have a length property that gives you the length of the array. In this case, the length of the array icecream is 3, so the loop values for i will be 0, 1, and 2, successively.

Next, notice that we're using i as the index to access the values in the array as we loop. So, the first time through the loop, when  $i$  is 0, we'll display the value of  $i$ cecream[ $i$ ] or icecream[0], which is "Vanilla." The second time through, i is 1, so we display the value of icecream[1], which is "Chocolate Chip." And so on, until the loop terminates when i is 3.

You can rewrite this loop, using a while loop instead, like this:

# *CODE TO TYPE:*

```
<!doctype html>
<html lang="en">
<head>
  <title> Arrays </title>
  <meta charset="utf-8">
  <script> 
    var icecream = ["Vanilla", "Chocolate Chip", "Strawberry"];
   var i = 0; while (i < icecream.length) {
       console.log("Flavor: " + icecream[i]);
      i + i }
   </script>
</head>
<body>
</body>
</html>
```
Save it, and load the page in your browser. You should see the exact same results. Go back to the previous lesson if you need a reminder on how a while loop works vs. a for loop. Remember, with a while loop, it's really important to remember to *change the loop variable in the loop*—otherwise you might get an *infinite loop*!

If you create an infinite loop by mistake, the best way to get out of it is to just close the browser window. Try it:

### *CODE TO TYPE:*

```
<!doctype html>
<html lang="en">
<head>
```

```
 <title> Arrays </title>
   <meta charset="utf-8">
   <script> 
     var icecream = ["Vanilla", "Chocolate Chip", "Strawberry"];
    var i = 0; while (i < icecream.length) {
      console.log("Flavor: " + icecream[i]);
       i++;
     }
   </script>
</head>
<body>
</body>
</html>
```
If we don't increment the loop variable i, it will *always* be less than icecream.length. Save it, and load the page in your browser. Open the console window right away. You'll see console messages about the flavor of the first icecream in the array flying by. To get out of the loop, just close the browser window.

# **Processing Arrays**

Arrays pop up fairly often in JavaScript—whether you need to create them yourself to store data, or to access and process built-in arrays, like arrays of elements (you'll find out how to get arrays of elements and process them later in the course!). Let's do a couple of array processing examples so you can get more practice with them.

# **Creating an Array from a String with Split**

Suppose you want to *parse*, or split up, a string; for example, breaking a sentence into separate words? We can do that!

*CODE TO TYPE:*

```
<!doctype html>
<html lang="en">
<head>
   <title> Arrays </title>
   <meta charset="utf-8">
   <script> 
    var quote = "Common sense and a sense of humor are the same thing, moving 
at different speeds. A sense of humor is just common sense, dancing."
     var quoteArray = quote.split(" ");
    for \overline{(var i = 0; i < quoteArray.length; i++) {
      console.log(i + ": " + quoteArray[i]);
     }
   </script>
</head>
<body>
</body>
</html>
```
Save it, and load the page in your browser. After splitting the array, all the words are in separate array items. Notice anything about the items at indices 10, 14, 22 and 23?

(That quote is from William James, in case you're curious). Our code turns this string into an array of strings with the  $split()$  function:

#### *OBSERVE:*

```
var quote = "Common sense and a sense of humor are the same thing, moving at 
different speeds. A sense of humor is just common sense, dancing."
var quoteArray = quote.split(" ");
```
This splits the string quote into separate strings whenever it finds a space (" ").

## **Searching for a String**

Now that we have an array of words, let's search the array for a specific word, "of."

#### *CODE TO TYPE:*

```
<!doctype html>
<html lang="en">
<head>
   <title> Arrays </title>
  <meta charset="utf-8">
  <script> 
    var quote = "Common sense and a sense of humor are the same thing, moving 
at different speeds. A sense of humor is just common sense, dancing."
     var quoteArray = quote.split(" ");
    for (var i = 0; i < quoteArray.length; i++) {
     console.log(i + " " + quotarray[i]); if (quoteArray[i] == "of") {
       console.log("Found an of");
 }
     }
   </script>
</head>
<body>
</body>
</html>
```
Save it, and load the page in your browser. How many "ofs" did you find?

## **Working with Numbers**

Finally, let's make our a program add 1 to each number in an array.

*CODE TO TYPE:*

```
<!doctype html>
<html lang="en">
<head>
   <title> Arrays </title>
   <meta charset="utf-8">
   <script> 
    var scoopsOfIcecream = [3, 2, 4, 5, 2];
    for (var i = 0; i < scoopsOfIcecream.length; i++) {
       var scoops = scoopsOfIcecream[i];
       scoopsOfIcecream[i] = scoops+1;
\overline{\phantom{a}} console.log(scoopsOfIcecream);
   </script>
</head>
<body>
</body>
</html>
```
Save it, and load the page in your browser. Do you see the new values in the array displayed in the console?

*OBSERVE:*

```
<script> 
 var scoopsOfIcecream = [3, 2, 4, 5, 2];
 for (var i = 0; i < scoopsOfIcecream.length; i++) {
    var scoops = scoopsOfIcecream[i];
    scoopsOfIcecream[i] = scoops+1;
 }
     console.log(scoopsOfIcecream);
</script>
```
We loop through the array in the same way we have done. In the body of the loop, we get the value from the array at index i, and save it in a variable, scoops. We then increase the value of scoops and store the new value back in the array at the same index.

This is a little tricky, so let's step through it. The first time through the loop,  $\pm$  is 0, so we get the value of the first item in the array,  $\text{scopsoficeCream}[0]$ , which is 3. We store that value, 3, in the variable scoops.

Then, we set the value of  $s$ coopsOfIceCream $[0]$  to the value of  $s$ coops+1, which is 4. So now, the values in the array are [4, 2, 4, 5, 2]. We do this for each value in the array, so when the loop ends, the values in the array are [4, 3, 5, 6, 3].

You'll see many more arrays in the course. Spend some time practicing a bit before you do the project for this lesson.

# *More about the material in this lesson*

The Riverside JS Workshop would like to acknowledge the generosity of O'Reilly Media, Inc. for making this material available to us through the Creative Commons License. We would also like to acknowledge the great work of Elisabeth Robson who authored this content. She is one of our favorites. Elisabeth has written a number of *Head First* programming books for web developers. We recommend them highly. You can browse her work [here.](http://www.amazon.com/Elisabeth-Robson/e/B001H6Q046/)

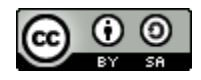

Copyright © 1998-2015 O'Reilly Media, Inc.

This work is licensed under a Creative Commons Attribution-ShareAlike 3.0 Unported License. Se[e http://creativecommons.org/licenses/by-sa/3.0/legalcode](http://creativecommons.org/licenses/by-sa/3.0/legalcode) for more information.

The original source document has been altered. It has been edited to accommodate this format and enhance readability.